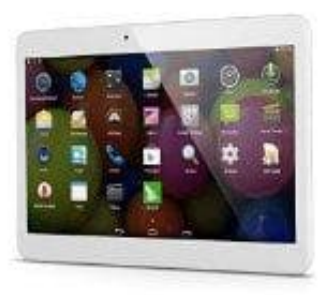

## **Acepad 10 ZOLL Tablet**

## **Screenshot erstellen**

Ein Screenshot auf einem Android Gerät zu erstellen, geht ganz simpel:

1. Drücke und halte gleichzeitig die Tasten

## **Power + Lautstärke Leiser**

Power + Lautstärke Leiser<br>2. Den Screenshot findest du nun in deiner Galerie-App und kannst ihn bearbeiten oder teilen.<br>2. Den Screenshot findest du nun in deiner Galerie-App und kannst ihn bearbeiten oder teilen.<br>2. Den S